## KOCAELİ ÜNİVERSİTESİ UZAKTAN EĞİTİM ARAŞTIRMA VE UYGULAMA MERKEZİ DESTEK DOKÜMANLARI

## 1. Sisteme Giriş

Sisteme giriş için güncel bir web tarayıcısının adres sekmesine [http://uzem.kocaeli.edu.tr](http://uzem.kocaeli.edu.tr/) ana sayfa adresi yazılır. Açılan sayfadan size uygun olan elektronik ortama giriş yapılır.

Ayrıca Uzem'in yürüttüğü E-Ders hizmetlerinden sizin için uygun olan elektronik ortam sistemine de giriş yapılabilir. Aşağıda bu hizmetlerin listesi bulunmaktadır. Bu sisteme giriş hakkınız yoksa lütfen kayıtlı olduğunuz dersin bağlı olduğu bölüm sekreterliği ile iletişime geçiniz. Eğer problem Uzem ile ilgili ise [uzem@kocaeli.edu.tr](mailto:uzem@kocaeli.edu.tr) adresine mail atınız.

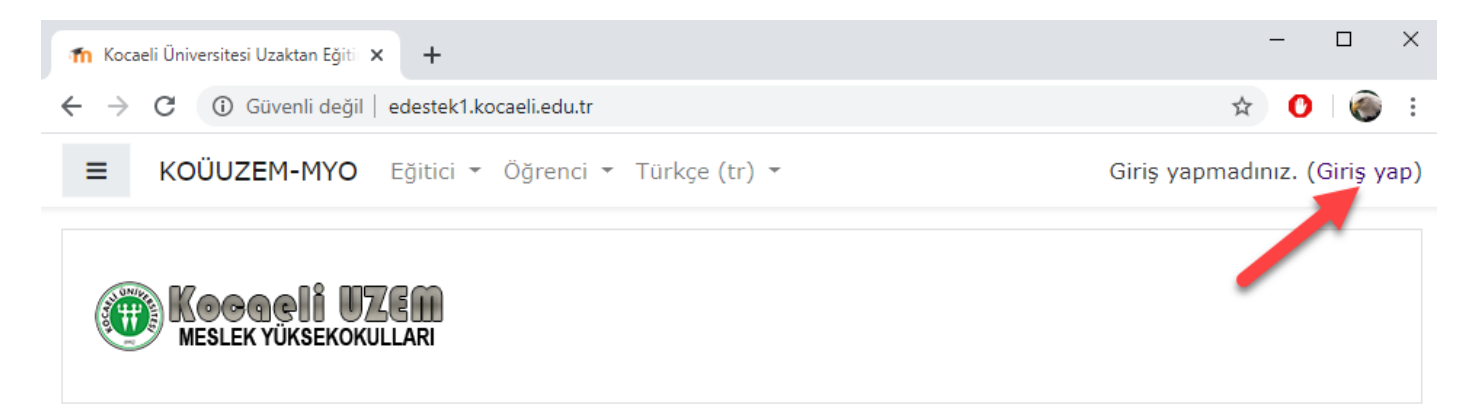

Kullanıcı adı ve şifre ile sisteme giriş yapılır. Eğer ilk defa sisteme giriş yapılıyorsa "Yeni Şifre Alma/Şifremi Unuttum" bağlantısı ile ÖBS bilgileri kullanılarak giriş yapılabilir.

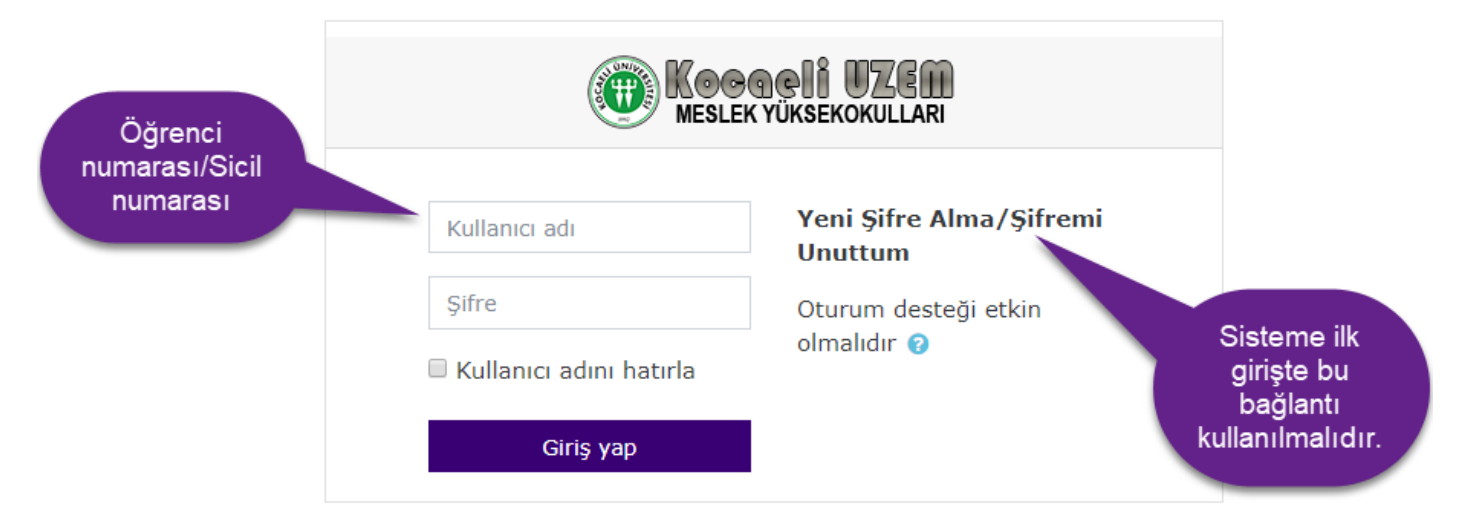

Sisteme giriş yapıldıktan sonra dersler, kontrol panelinde görünecektir.

## Profil Güncelleme

Sisteme giriş yaptıktan sonra ekranın sağ üst köşesindeki ilgili menü seçilir.

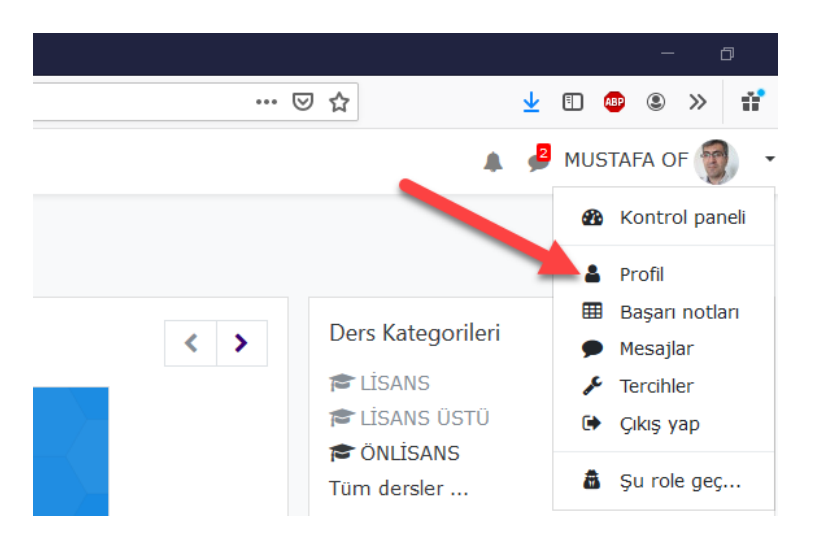

## Profil düzenle düğmesi ile bilgiler değiştirilebilir.

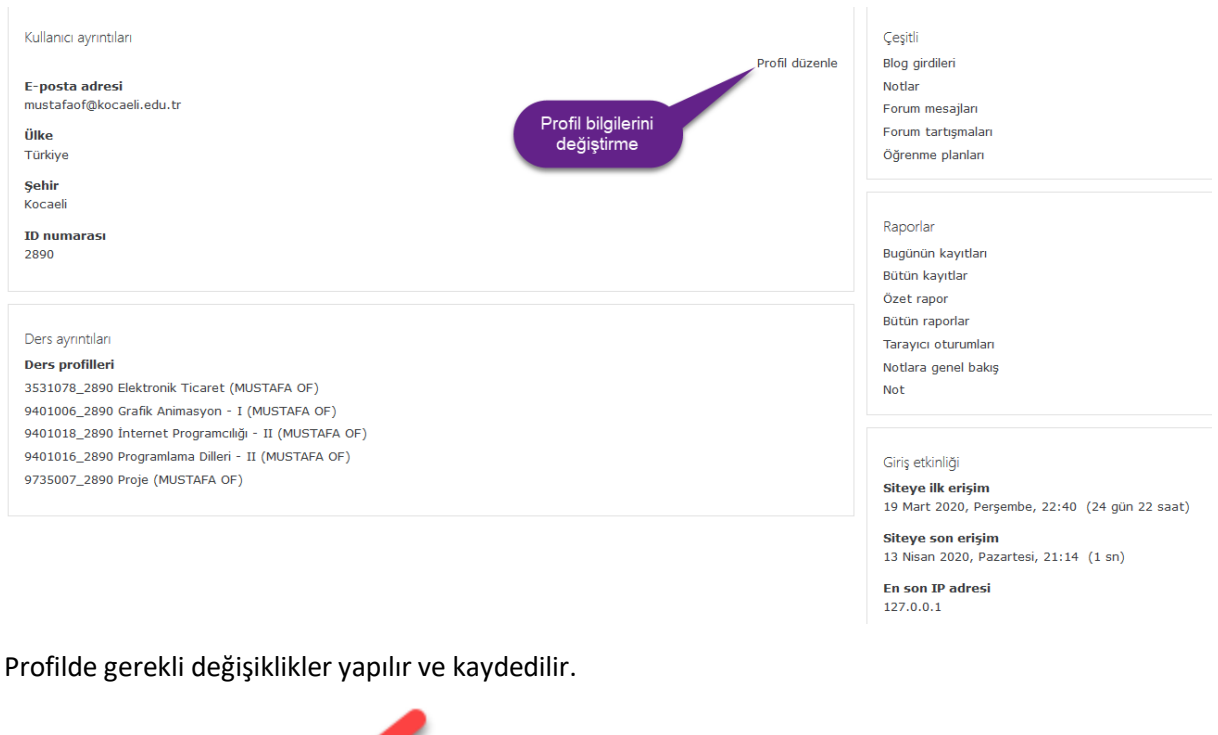

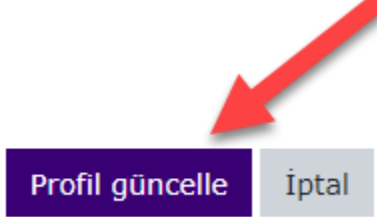

Değişiklikleri yaptıktan sonra "Profil Güncelle" düğmesi ile değişiklikler kayıt edilir.

**Profil güncelleme esnasında mail adreslerinde bir değişiklik yapıldıysa bu adrese bir onay mesajı gelecektir. Bazı mail sunucularında bu onay mesajı "Spam" veya "Çöp" mail kısmına düşebilir. İlgili mesajı bulun ve gönderilen bağlantıyı onaylayın.**